# **Quick Reference Card**

# **CITI User Registration for RCR Training**

- 1. Visit www.citiprogram.org
- 2. From the Home Page, click on the "Log In" button.

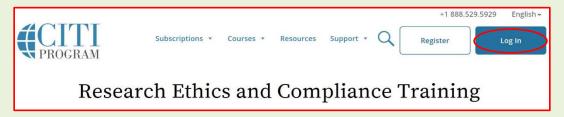

**3.** Select "Log In Through My Institution". From the Organization List, choose Purdue University and Log in with your Purdue Career Account credentials.

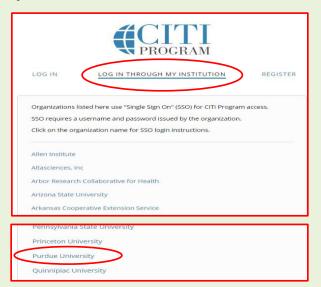

4. The following page will appear. Use your Purdue Career Account User name and Purdue BoilerKey Two-factor authentication passcode to log in.

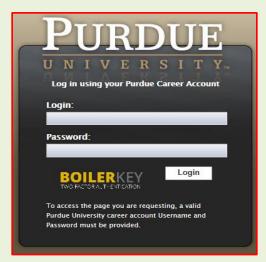

For information regarding authentication using the Purdue BoilerKey, please visit: https://www.purdue.edu/securepurdue/iamoServices/BoilerKeyGettingStarted.html

If you are an existing CITI Program user and your CITI Program account is <u>already</u> <u>associated</u> to your Purdue Career Account, you are all set and can skip to Step 6 to enroll in, or view/review available CITI Program courses.

5. If you are a) <u>a new CITI Program User</u>, or b) <u>have not yet linked your CITI Program account</u> to your Purdue Career account, please follow the steps below.

a) <u>New CITI Program Users</u>: Choose "I don't have a CITI Program account and need to create one" (see screenshot at the bottom of the page).

b) <u>Existing CITI Program Users without an already associated Purdue Career Account</u>: Choose "I already have a CITI Program Account". To complete the synchronization with the CITI account, enter your CITI login information.

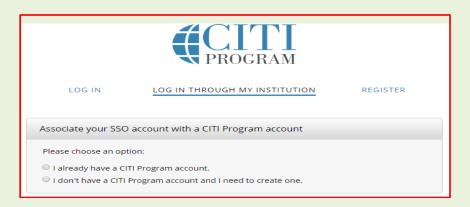

The system will synchronize your CITI Program account with your Purdue account and retrieve existing training data (if any). You are now ready to enroll in, complete, or transfer\* your training.

#### 6. Enroll in and complete required RCR training courses

To enroll in, or view CITI Program courses, click on the small arrow by the "Purdue University Courses".

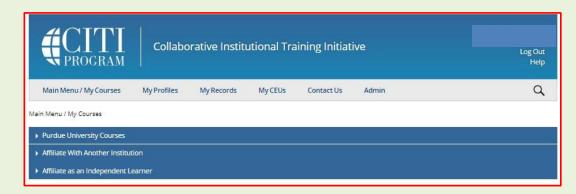

a) To add new courses, click on "Add a Course" option. It will take you to "Select Curriculum-Purdue University" Page.

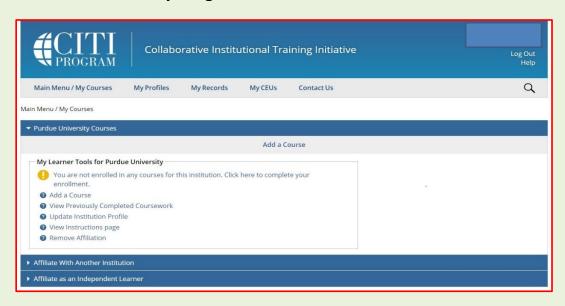

b) Under Select Curriculum choose:

**Q2** for Responsible Conduct of Research (RCR).

Choose the appropriate option and then click on the submit button.

- If you are a Purdue faculty member, staff, graduate student, or postdoctoral researcher, choose: "<u>Responsible Conduct of Research Training – Faculty,</u> <u>Postdoctoral, and Graduate Course</u>".
- If you are an undergraduate researcher, choose: "<u>RCR for Undergraduate</u> <u>Students</u>".

You are now enrolled in the CITI RCR Course.

This course is freely available for Purdue University employees and students.

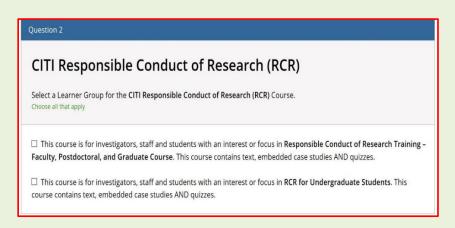

- c) To complete the training,
  - Click on the appropriate Responsible Conduct of Research course
  - Complete "The Integrity Assurance Statement"
  - Complete all the required modules.
- d) Once you have completed the required modules, click on "View Post-Course Completion Options" and the following screen will appear. Click on "Access your Completion Records".

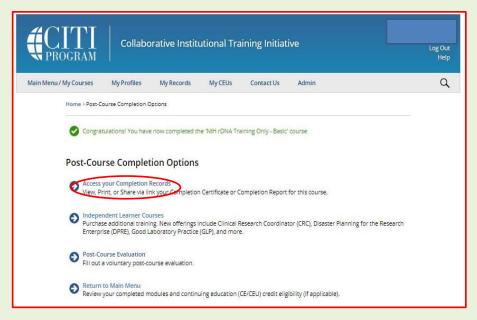

e) The following page will appear. Links to completion report and completion certificate are provided in this page.

Alternatively, you can click on the "My Records" tab to view/print your completion record and certificate.

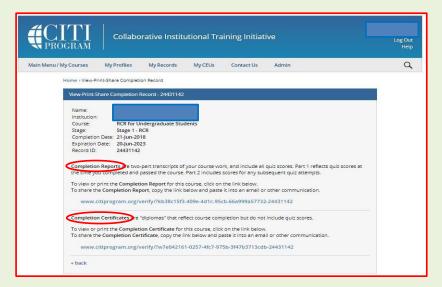

f) Save/Print the completion report. Share a copy with your supervisor, PI, or graduate coordinator. Send a copy to <u>RCRTraining@purdue.edu</u>.

The following courses <u>do not count towards completion of the RCR training requirement</u>. However, researchers may need to take these courses when required by a regulatory committee for a research protocol or if the research projects are subject to export control regulations.

7. Human Subjects Research-Initial (Basic) Training: Select Q1.

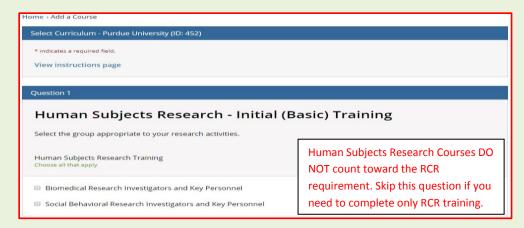

#### 8. Laboratory Animals Research: Select Q3

| Question 3                                                                                       |
|--------------------------------------------------------------------------------------------------|
| Laboratory Animal Research                                                                       |
| Do you conduct studies that use Lab animals?                                                     |
| 1. If YES, then you must complete the Basic course and the appropriate species specific modules. |
| 2. If you are an IACUC Member you should complete the "Essentials for IACUC Members".            |
| 3. Choose the appropriate species specific electives according to your research interests.       |
| Choose all that apply                                                                            |
|                                                                                                  |

### 9. Animal Biosafety/ Biosecurity Course: Select Q4

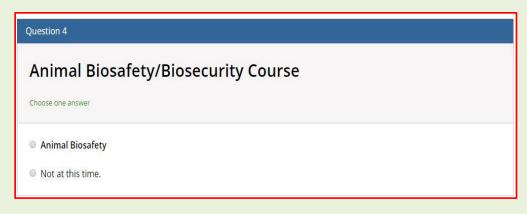

#### 10. Institutional Biosafety Training: Select Q5

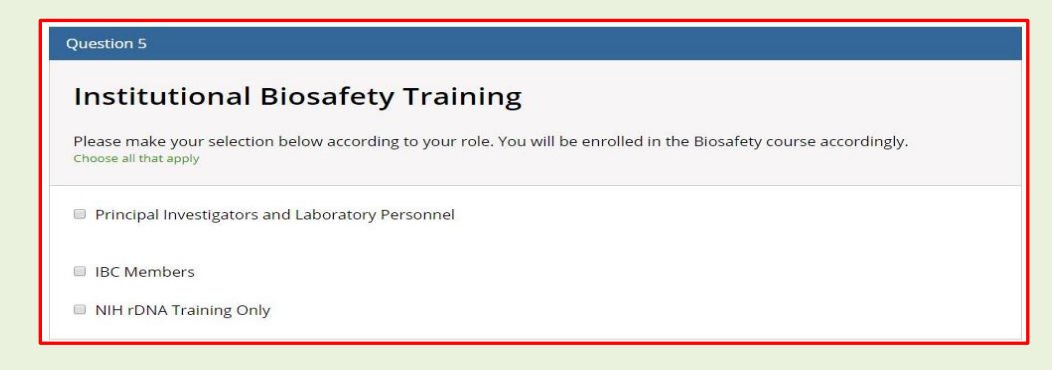

## 11. Export Controls: Select Q6

| Question 6                    |                                                                |
|-------------------------------|----------------------------------------------------------------|
| Export                        | ontrols                                                        |
| Please make<br>Choose one ans | r selection below to enroll into the Export Compliance course. |
| Export Cor                    | Is - Initial Training                                          |
| Export Cor                    | ls - Refresher                                                 |
| Export Cor                    | ls - OFAC Sanctions Training Only                              |
| Export Cor                    | l for Research Administrators                                  |
| Not at this                   | e.                                                             |

#### 12. Spanish Courses: Select Q7

 Question 7

 Spanish Courses

 Choose the appropriate Spanish course specific according to your research interests.

 Choose all that apply

 Spanish Language Biomedical

 Good Clinical Practice Course Spanish

 Responsible Conduct of Research - Spanish

 Spanish Language Social & Behavioral

 Spanish Responsible Conduct of Research Training - Faculty, Postdoctoral, and Graduate Course

### 13. Good Clinical Practice (GCP): Select Q8

| Question 8                                                                                                    |  |  |  |
|----------------------------------------------------------------------------------------------------|--|--|--|
| Good Clinical Practice (GCP)                                                                                                    |  |  |  |
| Please make the appropriate selection if you are required to complete the Good Clinical Practice (GCP) course.<br>Choose one answer |  |  |  |
| GCP for Clinical Trials with Investigational Drugs and Medical Devices (U.S. FDA Focus)                                             |  |  |  |
| GCP for Clinical Investigations of Devices                                                                                          |  |  |  |
| <ul> <li>GCP for Clinical Trials with Investigational Drugs and Biologics (ICH Focus)</li> </ul>                                    |  |  |  |
| GCP – Social and Behavioral Research Best Practices for Clinical Research                                                           |  |  |  |
| Not at this time.                                                                                                    |  |  |  |

### 14. \*Change Institutional Affiliation and/or Transfer course credit between Institutions

Please follow the <u>CITI guidance</u> to change institutional affiliation, affiliate with multiple institutions, and/or transfer CITI RCR course credits between institutions. Transferred credits for training completed at other Institutions may or may not match the required credits/modules for Purdue RCR training requirements. You may need to complete additional modules to get full credit for the training required by Purdue.